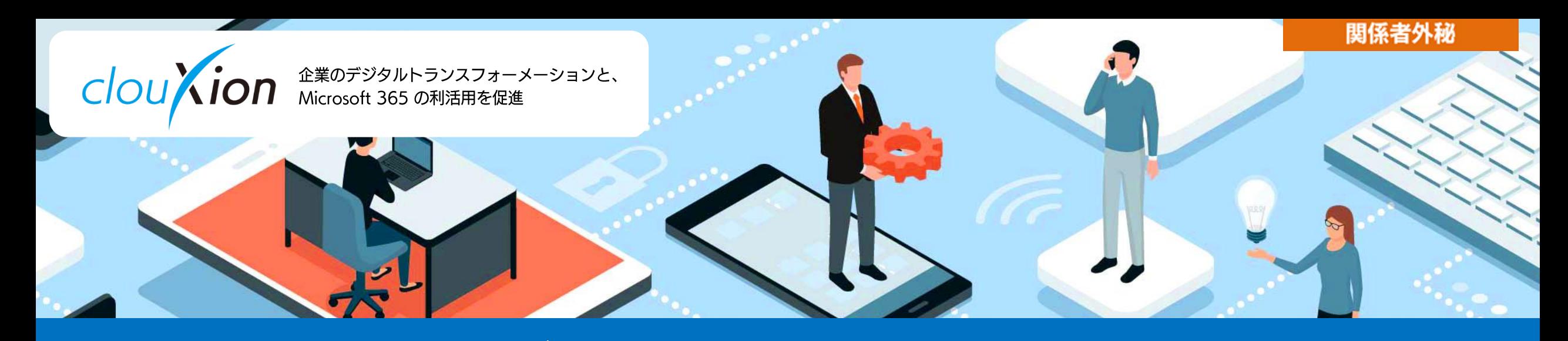

# 契約ガイド

**Ver.1.7** 

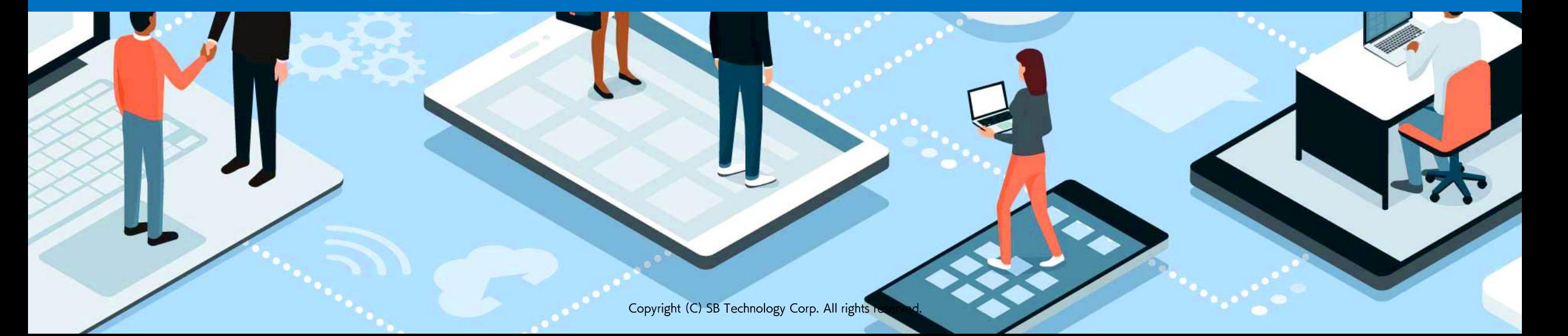

#### $\blacksquare$  SB Technology

#### 契約ガイドについて

● 契約ガイドについて

#### お申込み方法について

- 申込書について
- サービス利用開始までの期間について
- 申込書に記載いただいた連絡先について  $\bullet$
- 新規お申込み  $\bullet$
- 変更お申込み  $\bullet$
- 契約更新について  $\bullet$
- 解約について

#### ご利用料金について

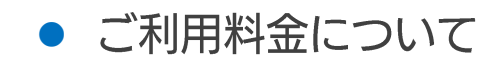

#### 無償トライアルについて

● 無償トライアルについて

#### お申込みからご利用開始までの流れ

- 新規お申込みからご利用開始まで  $\bullet$
- 契約変更の流れ  $\bullet$
- 契約更新の流れ  $\bullet$
- 契約終了の流れ  $\bullet$

## 契約ガイドについて

 $\blacksquare$  SB Technology

- clouXion利用をご検討いただき、ありがとうございます。 お申込みいただく際の流れやご注意点についてこちらのガイドに記載させていただいております。 お申込みいただく際には、ご一読のほどよろしくお願いします。
- 本資料記載内容についてのお問合せ先  $\mathcal{L}(\mathcal{A})$ clouXion申込み窓口 clouxion@tech.softbank.co.jp

## お申込み方法について

### 申込書について

SB Technology

- clouXionのお申込みには、申込書が必要となります。  $\mathcal{L}(\mathcal{A})$
- ご契約者様にてサービス約款とサービス仕様書をご確認のうえご記入ください。  $\mathcal{L}_{\mathcal{A}}$ サービス約款とサービス仕様書は下記のURLに掲載されています。 https://www.softbanktech.co.jp/doc/cloud/

申込書のお渡しについては、販売店または営業担当までご連絡ください。 記載済みの申込書は販売店、営業担当または、下記の申込み窓口までお送りください。

clouXion申込み窓口: clouXion@tech.softbank.co.jp

### サービス利用開始までの期間について

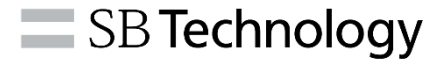

申込書の受理からサービスのご利用開始まで下記の日程をいただいております。  $\mathcal{L}^{\text{max}}$ 申込書に利用開始希望日をご記入のうえお申込みください。

#### 【利用開始までの期間】

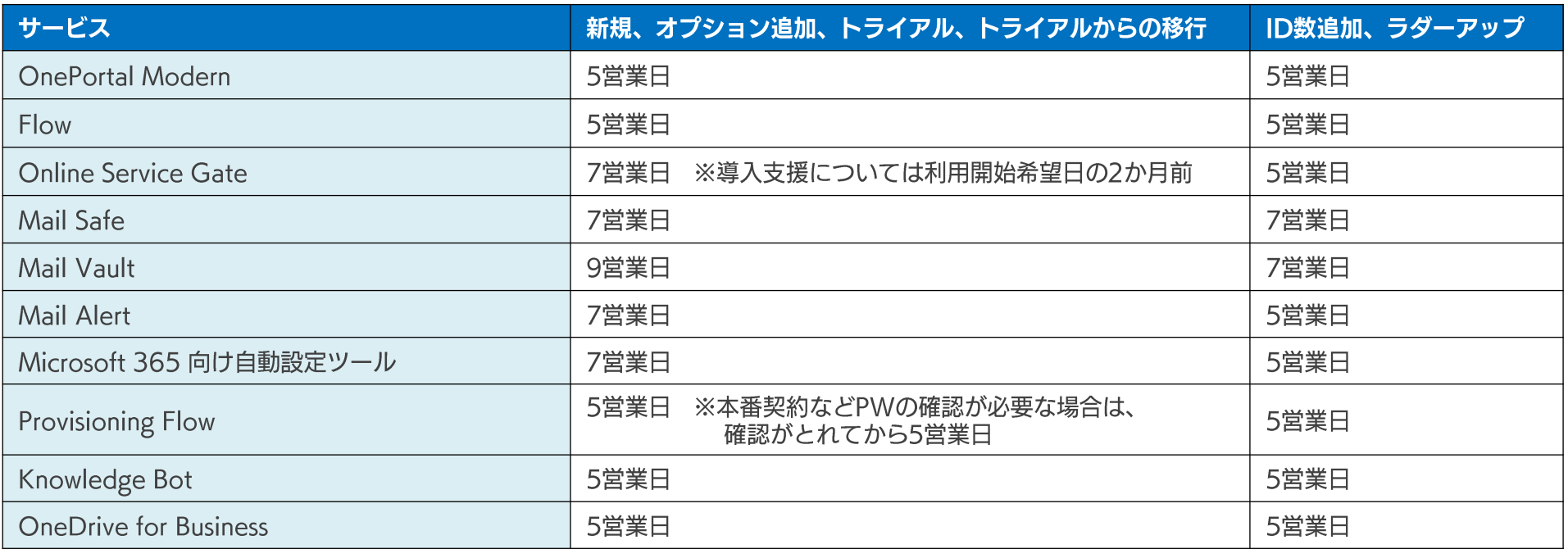

※お申込書の内容に不備があった場合はこの限りではありません。

年末年始、GW期間中、その他特殊事情発生の場合はご希望日に間に合わない場合もございます。あらかじめご了承ください。

※更新時の契約変更、解約/終了については、変更月の前月15日までにお申込みください。期限までにお申込みのない場合は、契約中の内容にて自動更新になります。 減数に関しては更新時のみの受付となります。

 $\equiv$  SB Technology

### 申込書に記載いただいた連絡先について

申込書に記載いただいた連絡先ヘメールが送信されますので、ご対応可能な宛先をご記入ください。  $\mathcal{L}^{\mathcal{L}}$ 

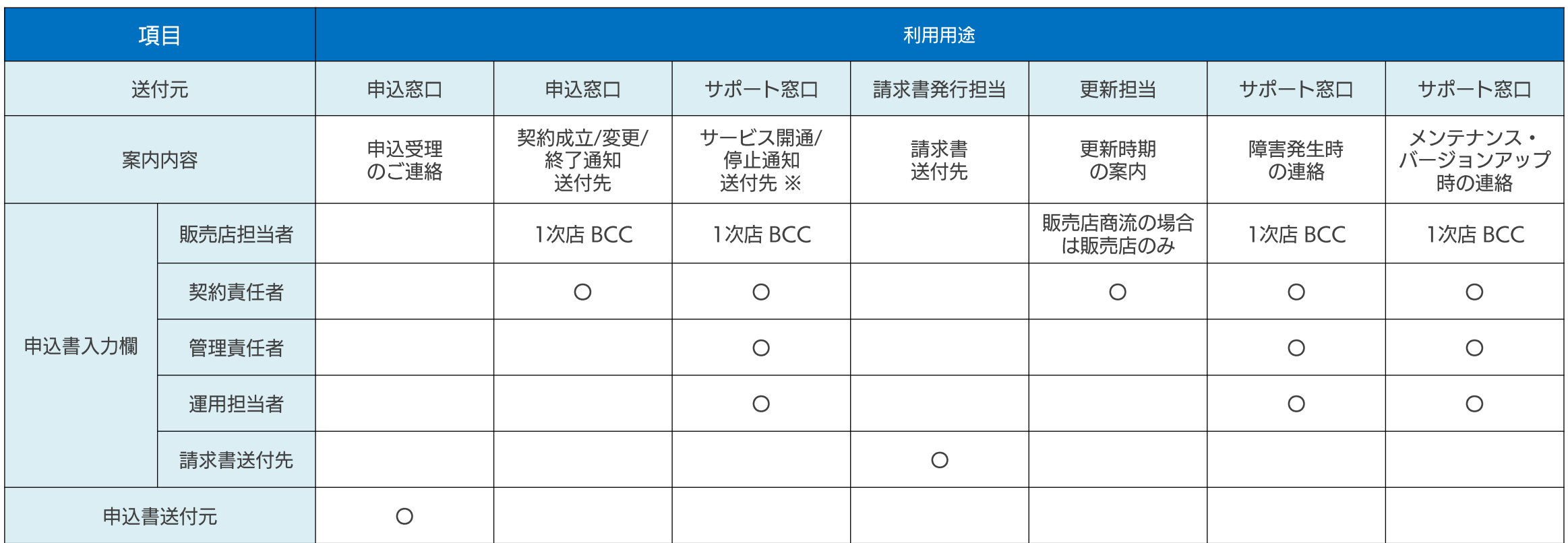

※ 契約変更は、サポートからお客様への納品やサポートでの設定変更作業がある場合は、サポートからお客様へ通知がされます。 契約情報の変更のみの場合は窓口からの通知のみとなります。 運用管理者、担当者のみの変更はサポートからの通知のみとなります。 (Online Service Gateを除く)

#### <span id="page-7-0"></span>新規お申込み

SB Technology

#### 新規お申込み方法  $\mathcal{L}(\mathcal{A})$

- ご契約者様は申込書記載のサービス利用約款とサービス仕様書にご同意のうえ、お申込みください。
- 申込書には下記の「契約情報」及び、申込書記載の「サービス関連情報」をご記入ください。
	- 契約情報
		- ご契約者様情報 ( サービス・プラン / 数量 / 利用開始希望日
	- ※ 最低契約期間は1年になります。 契約期間は利用開始日の属する月の当月から12か月後の末日までとなります。
	- 「契約成立通知」をご連絡することで契約成立となります。  $\cdot$
	- 「契約成立通知」には「利用開始日」と「契約期間」が記載されております。  $\cdot$ 「契約成立通知」の受領後に「契約情報」の変更があった場合には、変更申込書に基づく手続きが必要です。

### 変更お申込み

#### $\blacksquare$  SB Technology

#### 変更お申込み方法 **The Co**

- 下記の内容については「変更申込書」にてお申込みください
	- 基本サービスご利用中のオプション追加
	- ・ID数変更
	- ・ラダー変更
	- オプションのみ解約の場合
	- 契約者様情報変更
	- •請求先情報変更
	- 運用管理責任者、運用担当者様変更
	- ※ 一部サービス (Online Service Gate) では「変更申込書」ではなく、WEBサイトで申請が可能です。
	- ※ 「契約変更通知」の返送をもって契約成立となります。 ご契約期間中はID数の減数やラダーダウンはできません。契約更新時にご依頼ください。
	- ※ オプションサービスを契約期間中に追加、ラダーアップする場合、初回の契約満了月は基本サービスの契約期間の満了月に合わせた ご契約となります。
	- ※ 追加、ラダーアップは変更適用日の当月から課金変更、減数は契約更新月から課金変更となります。

## 契約更新について

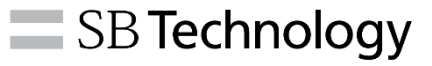

#### 契約更新方法  $\mathcal{L}(\mathcal{A})$

- 1年ごとの自動更新になります。
- 契約更新時において契約変更、契約終了を希望される場合、 契約満了月の前月15日までに「契約変更申込書」、「契約終了申込書」によるお申込みが必要です。
- 契約終了は、「契約終了通知」の返送をもって成立となります。
	- ※申込期限までに契約変更及び終了のお申込みがない場合、契約中の内容にて自動更新となります。

#### 解約について

SB Technology

#### 解約方法  $\mathcal{L}(\mathcal{A})$

● 契約期間途中の解約について、解約希望日の前月15日までに解約申込書のご提出が必要です。 契約終了日は、毎月末最終日になります。

※ 契約終了日をもって、お客様データ等を削除させていただきます。契約終了日以降のデータの復旧はできません。 ※ 契約終了日以降はご利用できません。

- ※ 契約終了日以降も当社都合によりご利用できる場合がありますが、その期間にご利用された場合における一切の責 任を負いかねます。またご利用の事実をもって年間サービス利用料をご請求する場合がございます。
- ※ ご入金分の一切の返金は致しかねます。
- ※解約時に未払いのサービス利用料がある場合は、当社が指定する期日までにお支払い頂きます。

## Online Service Gate における変更について

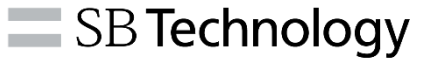

- Online Service Gate 本番申込み、ライセンス数量の変更申込みについて
	- Online Service Gate (以下、OSG) の新規ご契約には申込書が必要となりますが、 変更はOSG管理画面 (Management Web) にてお客様からの申請が必要となります。 ※利用数を下回る契約数でのWeb申請はできません。その場合は変更申込書が必要となります。
- **Online Service Gate 顧客情報の変更について** 
	- OSGの顧客情報変更はOSG管理画面 (Management Web) において、お客様が直接変更いただけます。 ※Mail Safe / Mail Vault をご契約された場合について、OSGとMail Safe / Mail Vault は同一の顧客情報(1名の 契約責任者 兼 運用管理者、2名の運用担当者)とする必要があります。

## Online Service Gate における変更について

- お客様にてOSG管理画面から契約情報(ライセンス情報、契約者情報)を閲覧・変更できます。  $\mathcal{L}_{\mathcal{A}}$
- ライセンス数量の変更申込みは次ページも参照してください。  $\mathcal{L}^{\text{max}}$

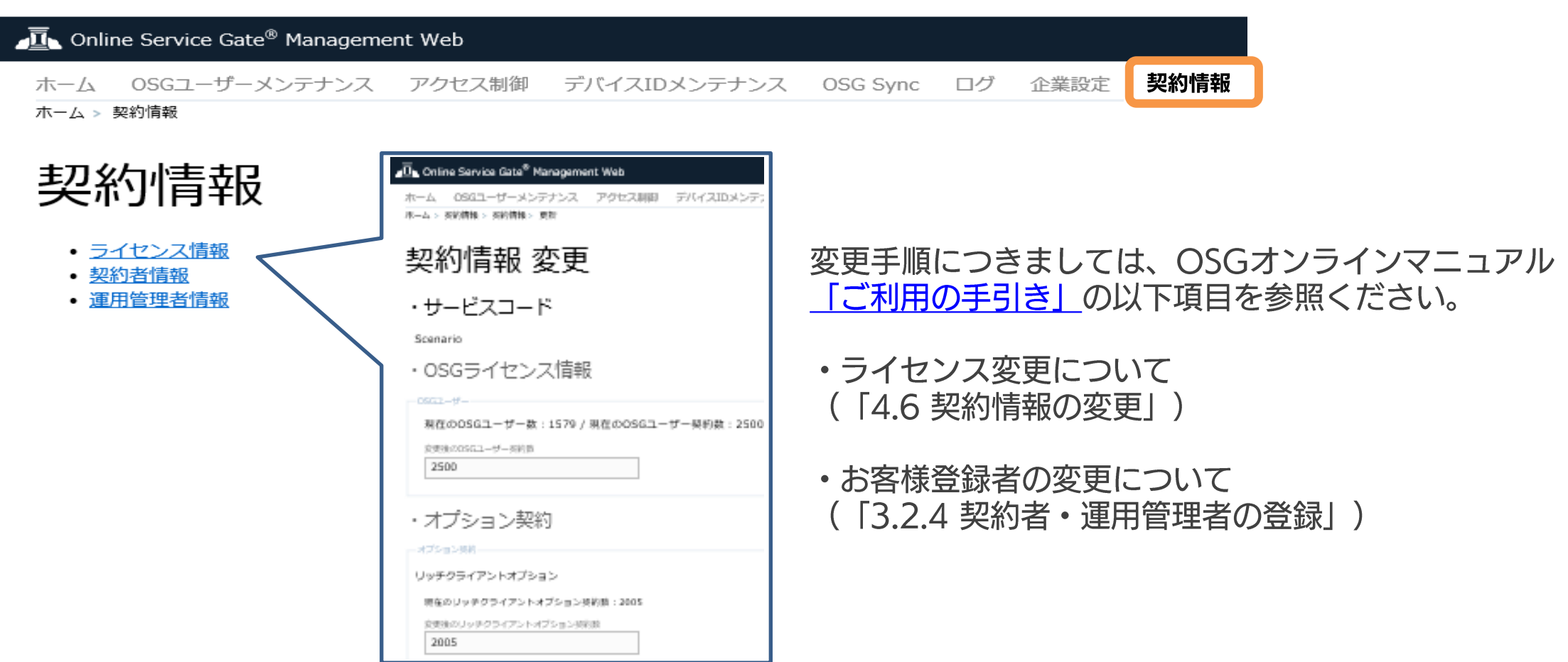

## Online Service Gate 数量変更 (WEB申込フロー)

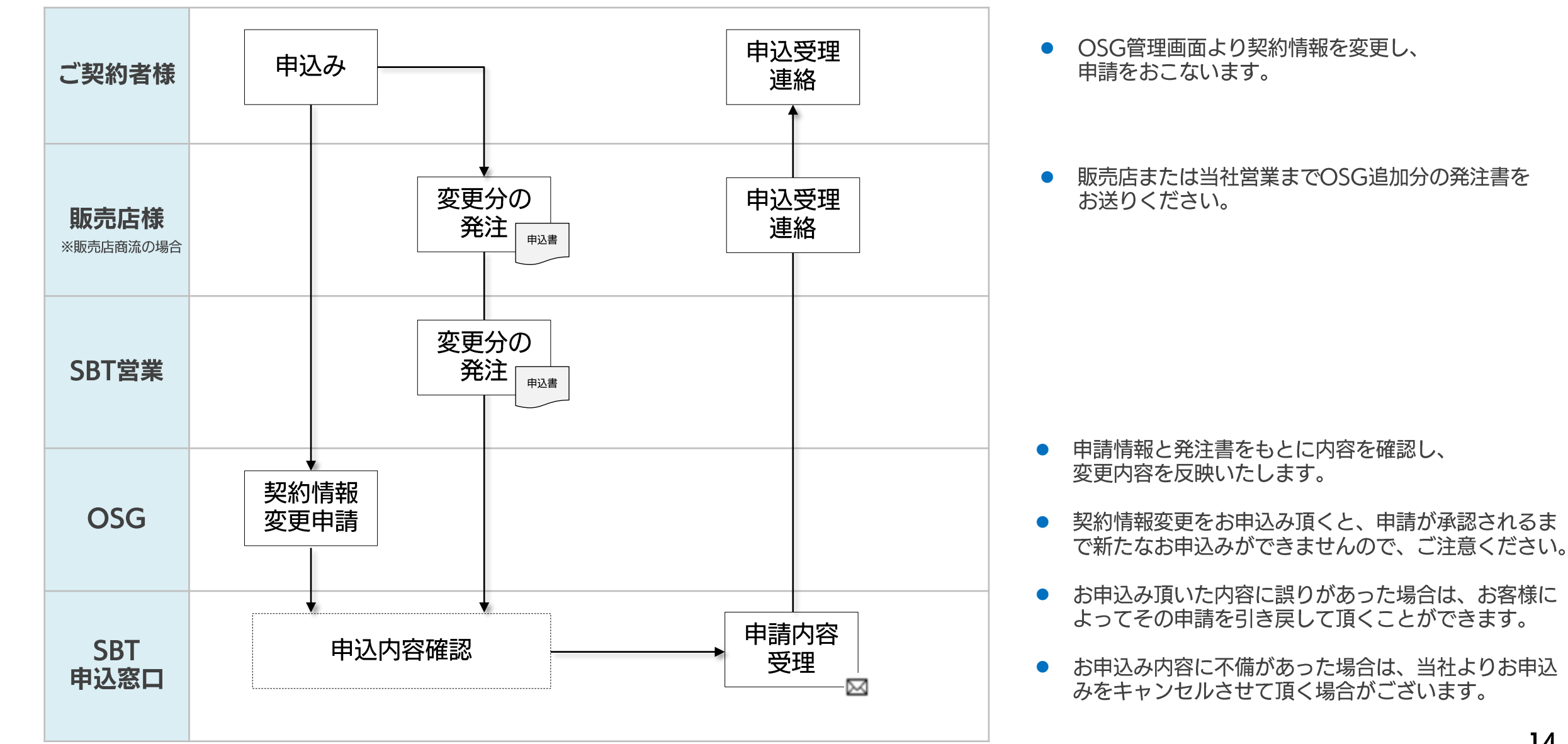

関係者外秘

 $\equiv$  SB Technology

## ご利用料金について

### ご利用料金について

 $\equiv$  SB Technology

#### ご利用料金について  $\mathcal{L}_{\rm{max}}$

- 開通費は、サービス利用料と合わせて契約開始月に一括してご請求させていただきます。
- サービス利用料は、契約期間の初月に契約期間分を一括にてご請求させていただきます。

● 作業費用は、作業終了月にご請求させていただきます。

 $\blacksquare$  SB Technology

## ご利用料金について

#### お支払いについて  $\mathcal{L}^{\mathcal{L}}$

- 支払いサイト:月末締め翌月末お振込み
- お振込み手数料: お支払い元負担
- 請求書の送付方法:メールにてPDF原本をご送付
- 請求書の送付先:お申込書記載の「請求書送付先」欄に記載の方 (代理店商流の場合は各代理店に準じます。)

※返金、日割りのご対応はできません。

※補償請求は、サービス仕様書の内容に則り対応します。

## 無償トライアルについて

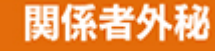

## 無償トライアルについて

- お申込み方法について
	- サービスをご利用されるご契約者様は、clouXionサービス約款、サービス仕様書にご同意のうえ、 お申込みください。
	- 申込書にはトライアル利用開始希望日、その他必要事項をご記載のうえお申込みください。
	- 1企業様1回限定です。
	- トライアルの期間は利用開始日から起算して原則30日間となり、延長はできません。
	- トライアル終了日に関するリマインドメールを申込書記載の契約責任者様、運用管理責任者様、運用担当 者様宛てにお送りしますので、必ずご確認ください。
	- トライアル環境を本番契約後も継続してご利用を希望される場合は、トライアル終了日の3営業日前まで に、SBテクノロジーの営業担当までご連絡がください。
	- Online Service Gate については、下記フォームよりお申込みすることができます。 https://inquiry.softbanktech.co.jp/public/application/add/898

### 無償トライアルについて

#### 注意事項 **The Co**

- トライアル利用は全てお客様の責任で行っていただくものとします。
- トライアル利用において必要なライセンス、サービス、製品が新たに発生する場合、お客様にてご手配く ださい。
- トライアル利用に際して、clouXionサービスの不具合、誤動作等によりお客様に生じた損害、損失等に ついて、当社は一切の責任を負いません。
- clouXionサービス約款のうち有償利用を前提とする定めについては適用されません。
- 当社の判断により、トライアル利用を停止、変更、終了させて頂く場合がございますので、 ご了承ください。
- 一部のサービスにおいて、トライアル環境は他社と共有の環境で提供します。
- トライアル環境から本番環境へのデータ移行は行っておりません。
- トライアル終了日翌日からトライアル利用を停止いたします。
- トライアルはSLAの適用はありません。

## お申込みからご利用開始までの流れ

#### 新規お申込みからご利用開始まで トライアル及び本番サービス

 $\equiv$  SB Technology

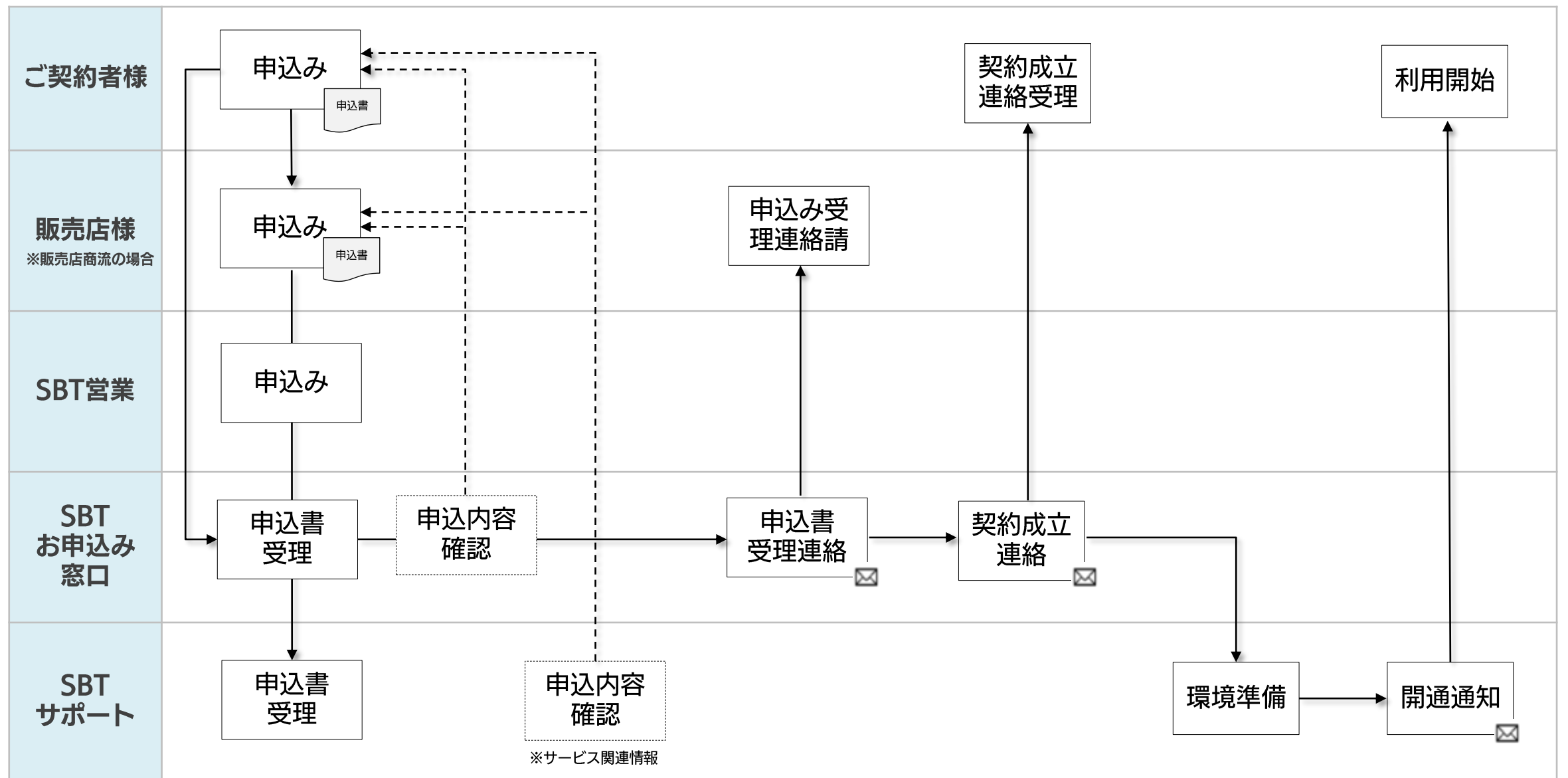

SB Technology

#### 契約変更の流れ

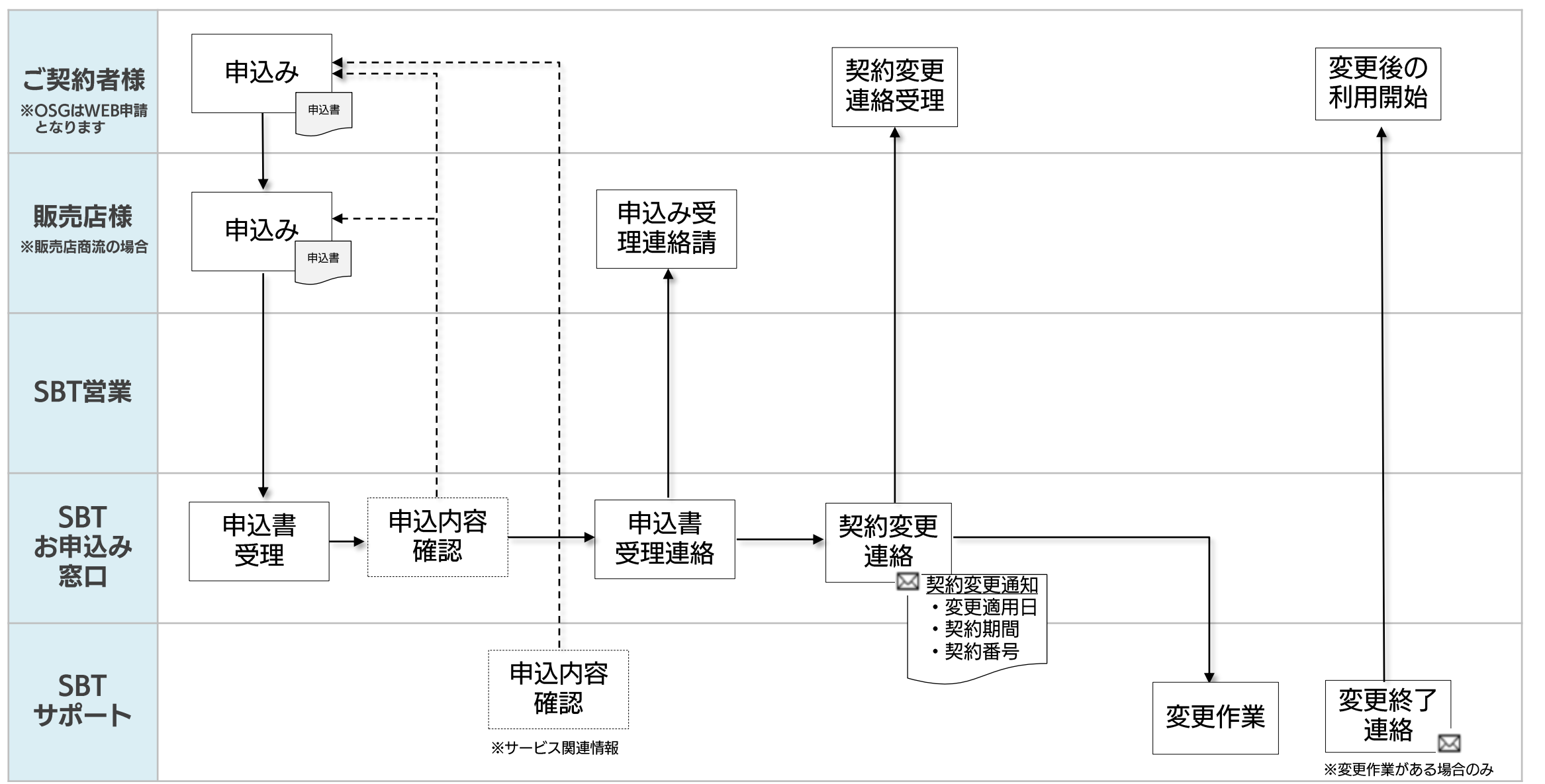

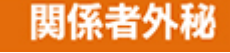

### 契約更新の流れ <自動更新>

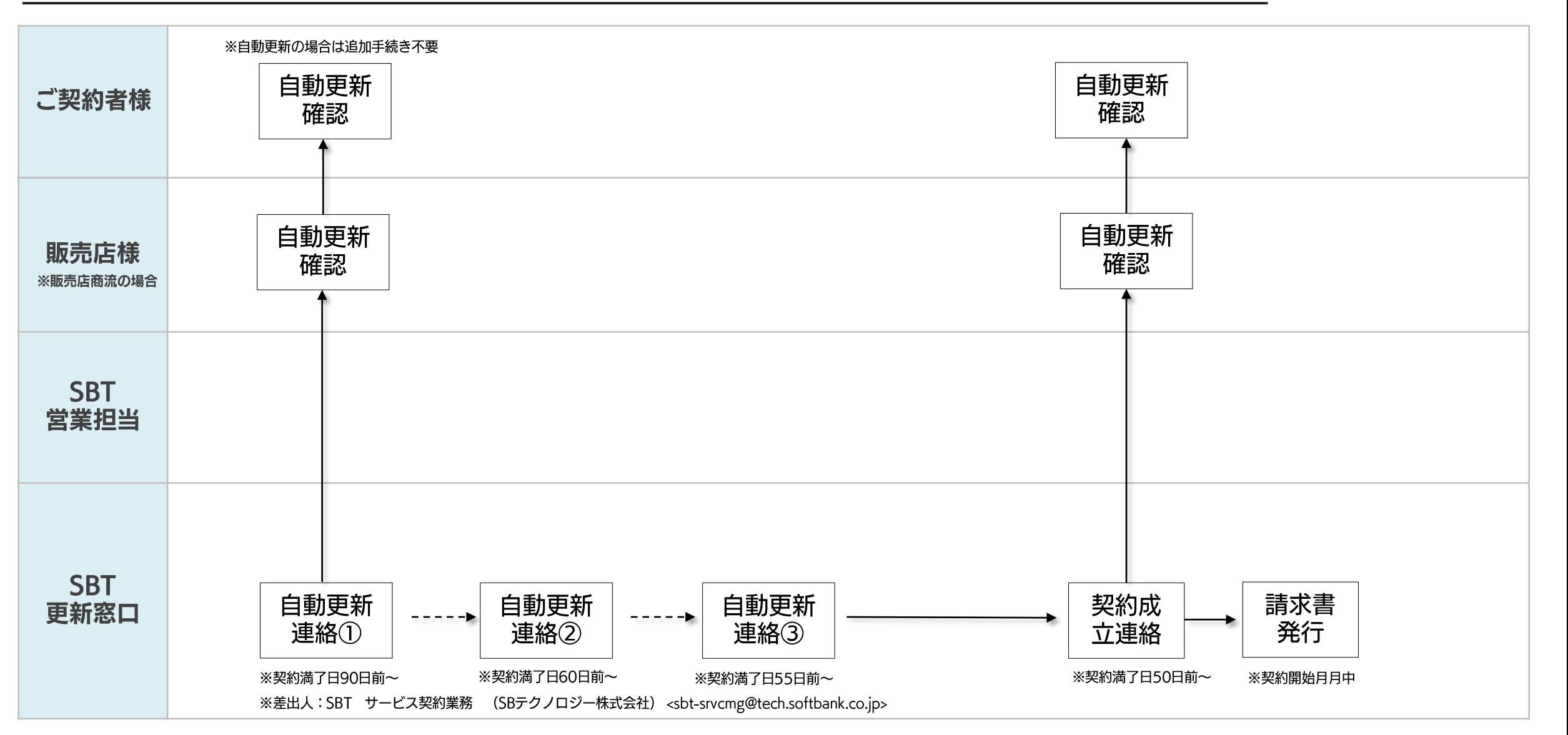

SB Technology

### 契約終了の流れ

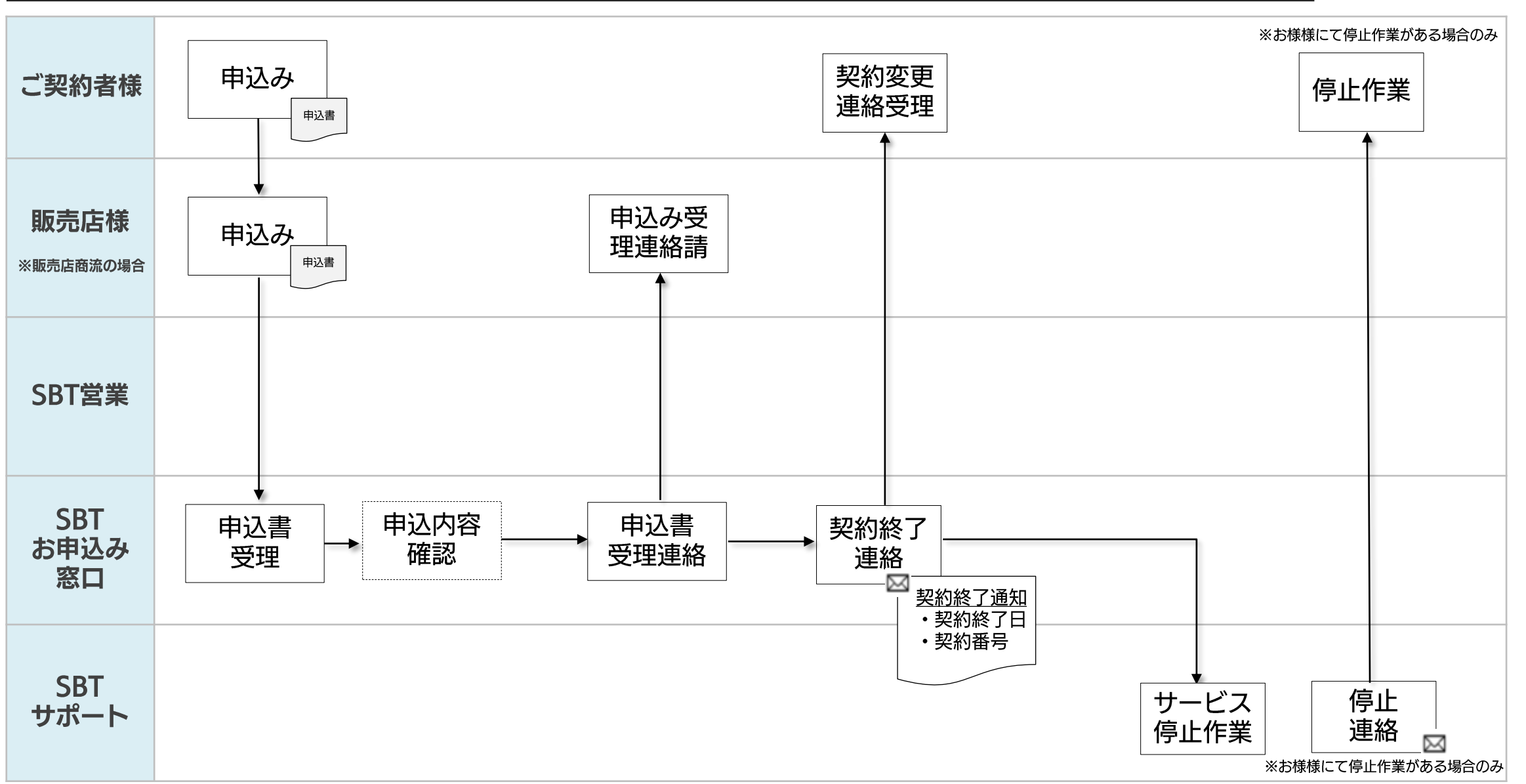

# Appendix

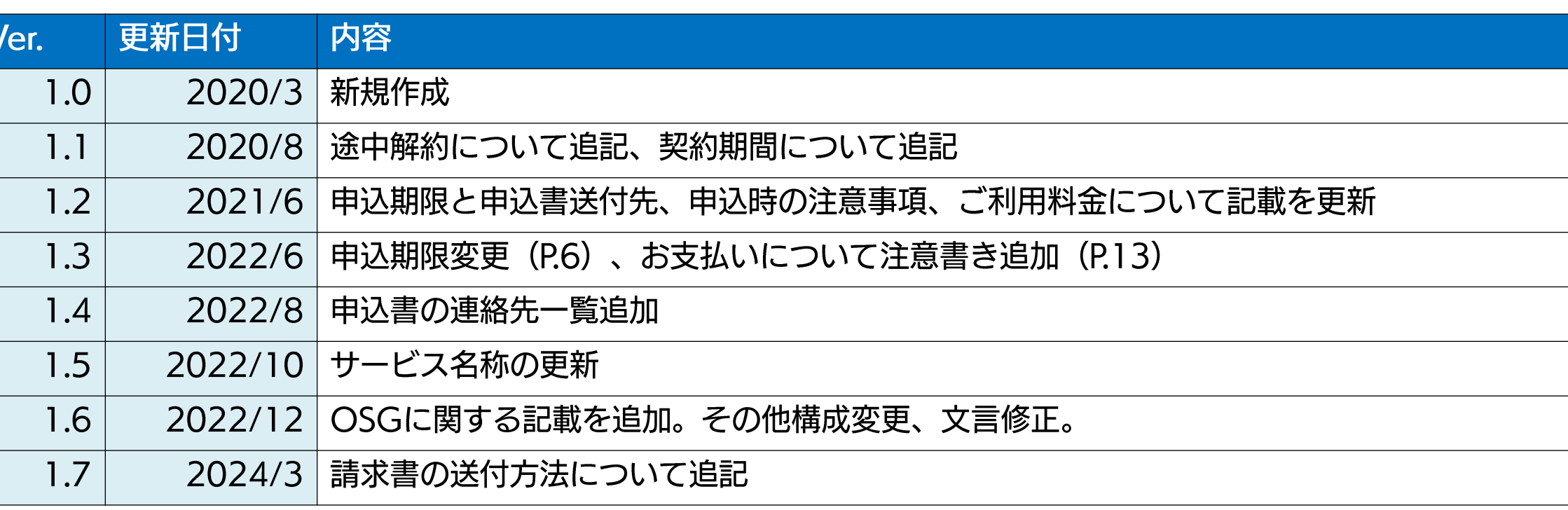

# 情報革命で人々を幸せに ~ 技術の力で、未来をつくる ~

# **SB Technology**

Copyright (C) SB Technology Corp. All rights reserved.